## School PRO サポート情報 №5 2021 年 7 月 5 日

## 授業料日計表の修正

SchoolPRO サポート情報№3 で、「授業料の現金出納事務、日計表印刷で、総計に授業料の合計がくる」という不 具合をお知らせしました。その簡単な修正方法を見つけました。旧版からコピーするやり方です。

## C:¥OSJBA¥授業料¥report にある「授業料等日計表.rrpt」をコピーして C:¥OSJBA2021¥授業料¥report に貼り付け、「ファイルを置き換える」だけです。

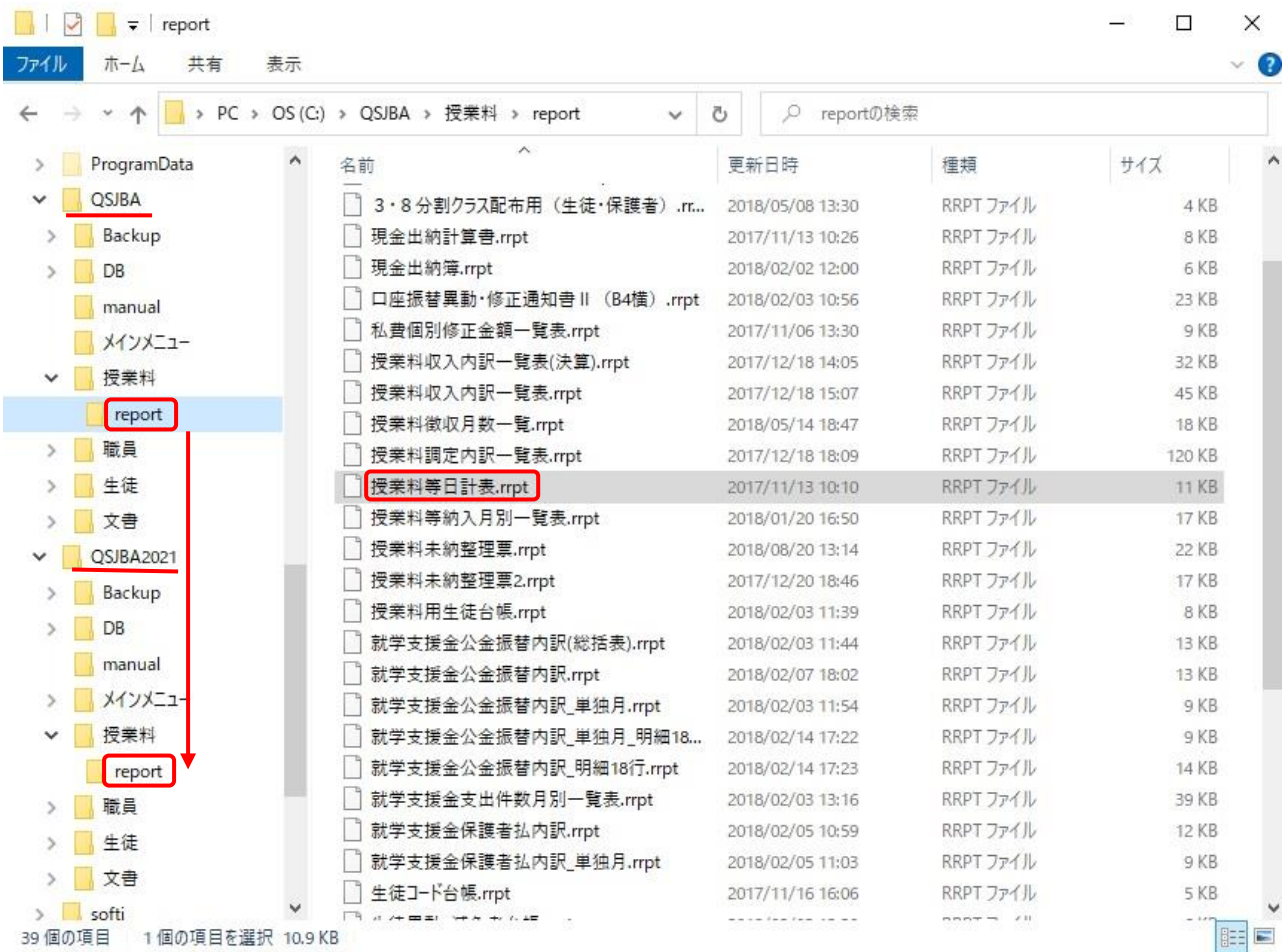

その他、SchoolPRO の操作がわからないときやデータが壊れたときなどは、遠慮なくお電話ください。 あれこれ悩むより聞いた方が早く解決がつきます。要請があれば、直接、学校にも伺います。

 **NPO 法人みやざき教育支援協議会** tel/fax **0985-41-4451**  $-880-8515$  宮崎市原町 2-22 宮崎県福祉総合センター内ボランティアセンター気付 電話受付 13:00 $\sim$ 17:00

Mail [info@npomesc.jp](mailto:info@npomesc.jp)